# I. INTRODUCTION

# A. SYSTEM OVERVIEW

The **PT-5IVH** Pentium PCI Local Bus system board is designed based on the Intel 82430VX PCIset system chipset and Winbond I/O chipset, which built-in two channel PIO and Bus Master Enhanced PCI IDE ports, one Floppy Disk control port, two high speed Serial ports (UARTs) and one multimode Parallel port and also supports IR and USB ports. It is designed to fit a high performance, Pentium 75 MHz to 233 MHz based solution for high-end and true GREEN-PC computer systems.

This system board supports the Peripheral Component Interconnect (PCI) Local Bus standard (PCI Specification Rev. 2.1 compliant). It not only breaks through the I/O bottlenecks of the traditional ISA system board, but also provides the performance needs for networking and multi-user environments.

### A. FEATURES

The PT-5IVH system board contains the following features:

Pentium P54C/P54CS/P54CTB/P55C, Cyrix 6x86 / 6x86L & AMD K5 based, PC/AT compatible system board with ISA Bus and PCI Local Bus.

Supports the most part of "586" level CPUs designed by Intel, Cyrix and AMD.

Built-in 2 set voltage regulator circuits to support multi-specification CPU I/O voltage (+3.3V DC and +3.52V DC) and CPU CORE voltage (+2.8V DC).

DRAM Memory : Supports fast page mode (FPM), Extended Data Out (EDO) and SDRAM (synchronous) memory.

- Cache Memory : Supports pipelined burst SRAMs. Cache size up to 512KB.
- BIOS : Supports Plug and Play BIOS.
- IDE ports: Supports two channel PIO and Bus Master Enhanced PCI IDE<br/>ports, up to Mode 4 timing, and up to 22 MBytes/s transfer

rates.

| I/O ports                 | : Supports two high speed serial ports (UARTs), One multimode<br>parallel port for standard (SPP), enhanced (EPP) and high speed<br>(ECP) modes. One Floppy Disk Control port. |
|---------------------------|----------------------------------------------------------------------------------------------------|
| IR Port                   | : Supports IR (Infrared Rays) functions. Both HPSIR and ASKIR are supported.                                                                                                   |
| USB Ports                 | : Supports two Universal Serial Bus (USB) ports.                                                                                                    |
| Software<br>compatibility | : MS-DOS, WindowsNT, OS2, XENIX, UNIX, NOVELL, CAD<br>/ CAM, Windows, Windows 95etc. full tested.                                                                              |

# I. SPECIFICATIONS

#### Chipset

Intel 82437VX, 82438VX, 82371SB and Winbond W83977F.

#### CPU

Intel : Pentium processor and OverDrive processor (P54C / P54CS / P54CTB / P55C) 75 / 90 / 100 / 120 / 133 / 150 / 166 / 180 / 200 / 233 MHz.

Cyrix : 6x86 / 6x86L - P120+ / P133+ / P150+ / P166+

AMD : K5-PR75 / PR90 / PR100 / PR120 / PR133 / PR150 / PR166.

#### **CPU VCC**

(1). CPU I/O voltage :+3.3V DC and +3.52V DC.

(2). CPU CORE voltage: +2.8V DC.

#### System Bus Clock

50 / 55 / 60 / 66.6 MHz adjustable.

#### Memory

- DRAM : Two banks, each bank could be single or double sided, 8MB up to 128 MB. Supports fast page mode (FPM), Extended Data Out (EDO) and SDRAM memory (Using 72-pin SIMM module x 4, and 168-pin DIMM module x 2). DIMMs' operating voltage supports +5V DC or +3.3V DC adjustable. 5 Qword deep buffer for posted write, and Dword and Burst merging.
- SRAM : 256KB or 512KB pipelined burst SRAM on board, supports Direct-Mapped write back cache memory.

#### BIOS

AWARD System BIOS. 128KBx8 Flash ROM (for Plug & Play BIOS).

#### **Expansion Slots**

PCI Slots : 32-bit x 4 (All Master/Slave, PCI 2.1 Compliant). ISA Slots : 16-bit x 4 (One slot PCI/ISA shared).

# **SPECIFICATIONS**

#### **IDE Ports**

Two channel PIO and Bus Master PCI IDE ports, maximum could be connected to 4 IDE Hard Disk and ATAPI CD-ROM device. Supports up to Mode 4 timing, and up to 22 MBytes/s transfer rates.

#### Super I/O Ports

1. Two high speed NS16C550 compatible serial ports (UARTs).

2. One SPP/EPP/ECP mode Bi-directional parallel port.

3. One Floppy Disk Control port.

#### IR Port

One HPSIR and ASKIR compatible Infrared port.

#### **Mouse and Keyboard**

Supports PS/2 Mouse connector, PS/2 Keyboard connector (optional) and AT Keyboard connector.

#### **USB** Ports

Two Universal Serial Bus (USB) ports.

#### DIMENSION

Width & Length : 220 mm x 255 mm.
Height : 3/4 inches with components mounted, but without expansion boards and cables.
PCB Thickness : 4 layers, 0.05 inches normal.
Weight : 20 ounces.

#### ENVIRONMENT

| Operating Temperature | : 10 to 40 . (50 to 104 )               |
|-----------------------|-----------------------------------------|
| Required Airflow      | : 50 linear feet per minute across CPU. |
| Storage Temperature   | : - 40 to 70 . (- 40 to 158 )           |
| Humidity              | : 0 to 90% noncondensing.               |
| Altitude              | : 0 to 10,000 feet.                     |

# I. SYSTEM BOARD LAYOUT

### A. PT-5IVH VER. 2.x

Explanation : All connectors, jumpers and components which marks by a black point on the corner means the pin-1 side of the connector, jumper and component.

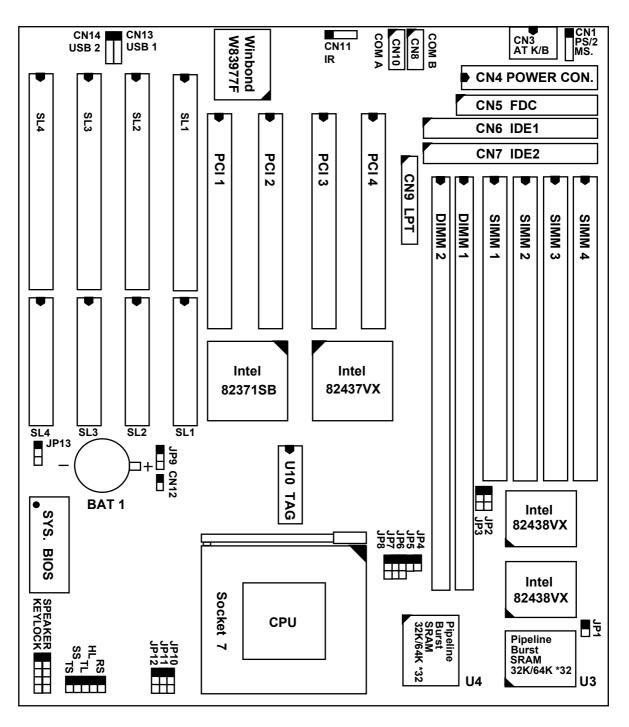

# I. HARDWARE SETUP

### A. UNPACKING

The system board package should contain the following parts :

The PT-5IVH system board. OPERATION MANUAL. Cable set for IDE and I/O device.

# A. HARDWARE CONFIGURATION

Before the system board is ready to operate, the hardware must be configured to allow for various functions within the system. To configure the PT-5IVH system board is a simple task, only a few jumpers, connectors, cables and sockets needs to be selected and installed. (For the detailed locations of each component please refer to the "system board layout figure" which appears in page 3-1.)

### 1. DRAM INSTALLATION

The PT-5IVH system board will support two banks main memory (bank0 and bank 1) on board, (using four 72-Pin SIMM socket, SIMM 1 - 4 and two 168-pin DIMM socket, DIMM 1-2) each bank could be single-sided or double-sided, 8MB up to 128 MB of local memory can be attained. It supports standard fast page mode (FPM), Extended Data Out (EDO) and synchronous (SDRAM) memory.

The usable DRAM modules are : (*Note : S = Single-sided*, *D = Double-sided*)

| (1) | FPM and EDO memory : | 1MBx32(36)-S ( <b>4MB</b> ),<br>2MBx32(36)-S ( <b>8MB</b> ),<br>4MBx32(36)-S ( <b>16MB</b> ), | 1MBx32(36)-D ( <b>8MB</b> ),<br>2MBx32(36)-D ( <b>16MB</b> ),<br>4MBx32(36)-D ( <b>32MB</b> ). |
|-----|----------------------|-----------------------------------------------------------------------------------------------|------------------------------------------------------------------------------------------------|
| (2) | SDRAM memory :       | 1MBx64-S <b>(8MB)</b> ,<br>4MBx64-S <b>(32MB)</b> .                                           | 2MBx64-D <b>(16MB)</b> ,                                                                       |

The speed of FPM DRAMs must be used 70ns or faster than 70ns, the speed of EDO DRAMs and SDRAMs must be used 60ns or faster than 60ns.

SIMMs' and DIMM's operating voltage :

(1) SIMM1 - SIMM4 : + 5V DC

(2) DIMM1 - DIMM2: +3.3V DC or +5V DC (factory default at +3.3V DC, adjusted by "purchase order")

DRAM bank can be populated in any order (bank 0 does not have to be populated before bank 1). Within any given bank, the SIMMs (DIMMs) must be the same size. Among the two banks, SIMM (DIMM) densities can be mixed in any order. EDO, FPM and SDRAMs can be mixed between SIMMs (DIMM), a given SIMM (DIMM) must contain only one type of DRAM. When DRAM types are mixed each SIMM (DIMM) runs optimized for that particular type of DRAM.

There is no jumper needed for DRAM configuration, DRAMs' type and size will be detected by system BIOS automatically.

The following table provides the possable combinations for DRAM memory installation.

| Ban             | ık 0         | Bank 1          |              |  |
|-----------------|--------------|-----------------|--------------|--|
| SIMM1 and SIMM2 | DIMM1        | SIMM3 and SIMM4 | DIMM2        |  |
| Single-sided    | Empty        | Single-sided    | Empty        |  |
| Double-sided    | Empty        | Double-sided    | Empty        |  |
| Empty           | Single-sided | Empty           | Single-sided |  |
| Empty           | Double-sided | Empty           | Double-sided |  |

# *Note : We strong recommend, Don't install 5V SIMM modules and 3.3V DIMM modules at the same time.*

#### 1. L2 CACHE MEMORY INSTALLATION

The PT-5IVH system board will support 256KB or 512KB cache memory on board, using synchronous pipeline-burst SRAMs. Both Write Back and Write Through cache update policy are supported.

The following table lists the detalied combination about cache memory installation.

| Cache Size | Data SRAMs (U3, U4) | Tag SRAMs (U10)         |
|------------|---------------------|-------------------------|
| 256 KB     | 32KB x 32           | 8KB or 16KB or 32KB x 8 |

HARDWARE SETUP

| 512 KB | 64KB x 32 | 16KB or 32KB x 8 |
|--------|-----------|------------------|
|        |           |                  |

#### 1. CONNECTORS

A connector is two or more pins that are used make connections to the system standard accessories (such as power, mouse, printer,...etc.) The following is a list of connectors on board, as well as descriptions of each individual connector.

| (A)   | BAT1 | Non-R<br><u>Pin #</u> | echargeable batte<br><u>Assignment</u><br>Battery Positive<br>Ground | ery (Us      | ing 3 Vlots Lithiu | m batte       | ry : CR2032)   |
|-------|------|-----------------------|----------------------------------------------------------------------|--------------|--------------------|---------------|----------------|
| (B)   | CN1  | PS/2                  | Mouse converted                                                      | connec       | ctor               |               |                |
| (2)   | •••• | <u>Pin #</u>          | Assignment                                                           | <u>Pin #</u> | Assignment         | <u> Pin #</u> | Assignment     |
|       |      | 1                     | Mouse Data                                                           | 3            | Ground             | 5             | Mouse Clock    |
|       |      | 2                     | No Connection                                                        | 4            | +5V DC             |               |                |
|       |      |                       |                                                                      |              |                    |               |                |
| (C)   | CN2  | PS/2 1                | Keyboard connect                                                     | tor (op      | tional)            |               |                |
|       |      | <u>Pin #</u>          | Assignment                                                           | <u>Pin #</u> | Assignment         | <u>Pin #</u>  | Assignment     |
|       |      | 1                     | Keyboard Data                                                        | 3            | Ground             | 5             | Keyboard Clock |
|       |      | 2                     | No Connection                                                        | 4            | +5V DC             | 6             | No Connection  |
| (D)   | CN3  | <u>Pin #</u>          | eyboard connecto<br><u>Assignment</u>                                | <u>Pin #</u> | <u>Assignment</u>  | <u>Pin #</u>  | Assignment     |
|       |      | 1                     | Keyboard Clock                                                       |              | No Connection      | 5             | +5V DC         |
|       |      | 2                     | Keyboard Data                                                        | 4            | Ground             |               |                |
| (E) C | CN4  | Power                 | connector                                                            |              |                    |               |                |
|       |      | <u>Pin #</u>          | Assignment                                                           | <u>Pin #</u> | Assignment         | <u>Pin #</u>  | Assignment     |
|       |      | 1                     | Power Good                                                           | 5            | Ground             | 9             | -5V DC         |
|       |      | 2                     | +5V DC                                                               | 6            | Ground             | 10            | +5V DC         |
|       |      | 3                     | +12V DC                                                              | 7            | Ground             | 11            | +5V DC         |
|       |      | 4                     | -12V DC                                                              | 8            | Ground             | 12            | +5V DC         |
|       |      |                       |                                                                      |              |                    |               |                |

(F) CN5 Floppy Disk Control Port connector (Using IRQ6, DMA channel 2)

(G) CN6 IDE 1 connector (Primary IDE Port, using IRQ14)

# HARDWARE SETUP

- (H) CN7 IDE 2 connector (Secondary IDE Port, using MIRQ0)
- (I) CN8 COM B (Serial Port 2) connector COM1/2/3/4, selected by BIOS setup, using IRQ3 or 4

| 1 | 2 | <br><u> Pin #</u> | <u>Assig</u> | nment                 | <u>Pin #</u> | <u>Assig</u> | nment                 |
|---|---|-------------------|--------------|-----------------------|--------------|--------------|-----------------------|
|   |   | 1                 | DCD          | (Data Carrier Detect) | 2            | RD           | (Received Data)       |
|   |   | 3                 | TD           | (Transmit Data)       | 4            | DTR          | (Data Terminal Ready) |
|   |   | 5                 | Groun        | ıd                    | 6            | DSR          | (Data Set Ready)      |
|   |   | 7                 | RTS          | (Request To Send)     | 8            | CTS          | (Clear To Send)       |
|   |   | 9                 | RI           | (Ring Indicator)      | 10           | NC           | (No Connection)       |
| 9 | 1 |                   |              |                       |              |              |                       |
|   | 0 |                   |              |                       |              |              |                       |

 (J) CN9 Parallel Port connector (Supports SPP/EPP/ECP mode, selected by BIOS setup, using IRQ7 or IRQ5, ECP using DMA channel 3 or 1)

| 1 14 | <u> Pin #</u> | Assignment | <u>Pin #</u> | Assignment           |
|------|---------------|------------|--------------|----------------------|
|      | 1             | STROBE-    | 14           | AUTO FEED-           |
|      | 2             | Data Bit 0 | 15           | ERROR-               |
|      | 3             | Data Bit 1 | 16           | INIT-                |
|      | 4             | Data Bit 2 | 17           | SLCT IN-             |
|      | 5             | Data Bit 3 | 18           | Ground               |
|      | 6             | Data Bit 4 | 19           | Ground               |
|      | 7             | Data Bit 5 | 20           | Ground               |
|      | 8             | Data Bit 6 | 21           | Ground               |
|      | 9             | Data Bit 7 | 22           | Ground               |
|      | 10            | ACK-       | 23           | Ground               |
|      | 11            | BUSY       | 24           | Ground               |
|      | 12            | PE         | 25           | Ground               |
|      | 13            | SLCT       | 26           | N.C. (No Connection) |

13 26

# HARDWARE SETUP

#### (K) CN10 COM A (Serial Port 1) connector COM1/2/3/4, selected by BIOS setup, using IRQ4 or 3

| 1 | 2 | <br><u>Pin #</u> | <u>Assig</u> | nment                 | <u> Pin #</u> | <u>Assig</u> | nment                 |
|---|---|------------------|--------------|-----------------------|---------------|--------------|-----------------------|
|   |   | 1                | DCD          | (Data Carrier Detect) | 2             | RD           | (Received Data)       |
|   |   | 3                | TD           | (Transmit Data)       | 4             | DTR          | (Data Terminal Ready) |
|   |   | 5                | Groun        | ıd                    | 6             | DSR          | (Data Set Ready)      |
|   |   | 7                | RTS          | (Request To Send)     | 8             | CTS          | (Clear To Send)       |
|   |   | 9                | RI           | (Ring Indicator)      | 10            | NC           | (No Connection)       |
| 9 | 1 |                  |              |                       |               |              |                       |
|   | 0 |                  |              |                       |               |              |                       |

(L) CN11 IR (Infrared Rays) transmission connector Assignment Assignment <u>Pin # Assignment</u> Pin # Pin # +5V DC 1 3 **IR** Receive 5 **IR** Transmit No Connection 2 4 Ground

#### (M) CN12 Cooling fan power connector

| <u> Pin #</u> | Assignment |
|---------------|------------|
| 1             | +12V DC    |
| 2             | Ground     |

- (N) CN13 USB 1 (Universal Serial Bus port1) connector
- (O) CN14 USB 2 (Universal Serial Bus port2) connector

| (P) | RS | Reset        | Button connector | r                 |                 |
|-----|----|--------------|------------------|-------------------|-----------------|
|     |    | <u>Pin #</u> | Assignment       | <u>Pin1&amp;2</u> | <b>Function</b> |
|     |    | 1            | Reset Control    | Open              | No action       |
|     |    | 2            | Ground           | Short             | System Reset    |

| (Q) HL | IDE H        | IDD LED connector |
|--------|--------------|-------------------|
|        | <u>Pin #</u> | Assignment        |
|        | 1            | Pullup (+5V DC)   |

# HARDWARE SETUP

2 Signal Pin

| (R) | TL    | Turbo<br><u>Pin #</u><br>1<br>2 | LED connector<br><u>Assignment</u><br>Pullup (+5V DC)<br>Signal Pin |             |                   |                |                     |  |
|-----|-------|---------------------------------|---------------------------------------------------------------------|-------------|-------------------|----------------|---------------------|--|
| (S) | SS    | Extern                          | al SMI                                                              | button c    | onnector          |                |                     |  |
|     |       | <u>Pin #</u>                    | <u>Assignr</u>                                                      | <u>ment</u> | <u>Pin1&amp;2</u> | <u>Functio</u> | <u>n</u>            |  |
|     |       | 1                               | SMI Co                                                              | ontrol      | Open              | For nor        | mal operation       |  |
|     |       | 2                               | Ground                                                              |             | Short             | To get i       | into Suspend mode   |  |
|     |       |                                 |                                                                     |             |                   |                |                     |  |
| (T) | TS    | Turbo                           | Switch                                                              | connecto    | -                 |                | reserved)           |  |
|     |       | <u>Pin #</u>                    | <u>Assignr</u>                                                      | nent        | <u>Pin1&amp;2</u> | <u>Functio</u> | <u>n</u>            |  |
|     |       | 1                               | Turbo (                                                             | Control     | Open              | Turbo          |                     |  |
|     |       | 2                               | Ground                                                              |             | Short             | Normal         |                     |  |
|     |       |                                 | Que e al-ce                                                         |             | 4 a - a           |                |                     |  |
| (U) | SPEA  | NEK                             | -                                                                   | connect     |                   | <b>D</b> : //  | . ·                 |  |
|     |       |                                 | <u>Pin #</u>                                                        | Assign      |                   | <u>Pin #</u>   | <u>Assignmen</u>    |  |
|     |       |                                 | 1                                                                   | +5V DC      |                   | 4              | Speaker Data Signal |  |
|     |       |                                 | 2                                                                   | No Con      |                   | 5              | No Connection       |  |
|     |       |                                 | 3                                                                   | No Con      | nection           |                |                     |  |
| (V) | KEY I | LOCK                            | Front F                                                             | Panal Pov   | wer LED           | & Kev-         | Lock connector      |  |
|     |       |                                 | <u> Pin #</u>                                                       | Assignn     |                   | 5              |                     |  |
|     |       |                                 | 1 Pullup (+5V DC for Power LED)                                     |             |                   | r LED)         |                     |  |
|     |       |                                 | 2                                                                   | No Con      |                   |                | ,                   |  |
|     |       |                                 | 3                                                                   | Ground      |                   |                |                     |  |
|     |       |                                 | 4                                                                   | Keyboa      | rd Lock           |                |                     |  |
|     |       |                                 | 5                                                                   | Ground      |                   |                |                     |  |

# Explanation : ( For next section : JUMPERS )

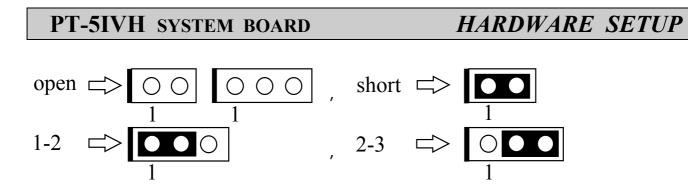

#### 1. JUMPERS

A jumper is two, three or more pins which may or may not be covered by a plastic connector plug (mini-jumper). A jumper is used to select different system options. *Please* 

make sure all jumpers at correct position before this system board used.

(A) JP4, JP5, JP6, JP7, JP8 CPU type selection

| СРИ Туре              | JP4   | JP5   | JP6 | JP7 | JP8 | Remark |
|-----------------------|-------|-------|-----|-----|-----|--------|
| 80502-75              | open  | open  | 1-2 | 1-2 | 1-2 |        |
| 80502-90              | open  | open  | 1-2 | 1-2 | 2-3 |        |
| 80502-100             | open  | open  | 1-2 | 2-3 | 1-2 |        |
| 80502-120             | open  | short | 1-2 | 1-2 | 2-3 |        |
| 80502-133             | open  | short | 1-2 | 2-3 | 1-2 |        |
| 80502-150             | short | short | 1-2 | 1-2 | 2-3 |        |
| 80502-166 / 80503-166 | short | short | 1-2 | 2-3 | 1-2 |        |
| 80502-180             | short | open  | 1-2 | 1-2 | 2-3 |        |
| 80502-200 / 80503-200 | short | open  | 1-2 | 2-3 | 1-2 |        |
| 80503-233             | open  | open  | 1-2 | 2-3 | 1-2 |        |

(1) INTEL Pentium CPUs

(2) Cyrix 6x86 / 6x86L / 6x86MX CPUs

| СРИ Туре             | JP4   | JP5   | JP6 | JP7 | JP8 | Remark |
|----------------------|-------|-------|-----|-----|-----|--------|
| 6x86 / 6x86L - P120+ | open  | short | 1-2 | 1-2 | 1-2 |        |
| 6x86 / 6x86L - P133+ | open  | short | 2-3 | 1-2 | 1-2 |        |
| 6x86 / 6x86L - P150+ | open  | short | 1-2 | 1-2 | 2-3 |        |
| 6x86 / 6x86L - P166+ | open  | short | 1-2 | 2-3 | 1-2 |        |
| 6x86 / 6x86L - P200+ | open  | short | 2-3 | 1-2 | 2-3 | *      |
| 6x86 / 6x86L - P200+ | open  | open  | 1-2 | 1-2 | 1-2 | **     |
| 6x86MX-PR166         | short | short | 1-2 | 1-2 | 2-3 |        |
| 6x86MX-PR200         | short | short | 1-2 | 2-3 | 1-2 |        |
| 6x86MX-PR233         | short | open  | 1-2 | 2-3 | 1-2 |        |
| 6x86MX-PR266         | open  | open  | 1-2 | 2-3 | 1-2 |        |

# HARDWARE SETUP

- Remark \* : 75Mhz x 2, Better performance, but more peripheral compatible problem. \*\* : 50Mhz x 3, (Maker suggest this jumple setting).
  - (3) AMD K5 / K6 CPUs

| СРИ Туре     | JP4   | JP5   | JP6 | JP7 | JP8 | Remark |
|--------------|-------|-------|-----|-----|-----|--------|
| AMD-K5-PR75  | open  | open  | 1-2 | 1-2 | 1-2 |        |
| AMD-K5-PR90  | open  | open  | 1-2 | 1-2 | 2-3 |        |
| AMD-K5-PR100 | open  | open  | 1-2 | 2-3 | 1-2 |        |
| AMD-K5-PR120 | open  | open  | 1-2 | 1-2 | 2-3 |        |
| AMD-K5-PR133 | open  | open  | 1-2 | 2-3 | 1-2 |        |
| AMD-K5-PR150 | short | short | 1-2 | 1-2 | 2-3 |        |
| AMD-K5-PR166 | short | short | 1-2 | 2-3 | 1-2 |        |
| AMD-K6-PR166 | short | short | 1-2 | 2-3 | 1-2 |        |
| AMD-K6-PR200 | short | open  | 1-2 | 2-3 | 1-2 |        |

(B) JP10, JP11, JP12 CPU operating voltage selection

# *Note* : For the detailed CPU-VCC requirement, please inquire of your CPU supplier.

| CPU     | VCC      |      |      |      |        |
|---------|----------|------|------|------|--------|
| I/O     | CORE     | JP10 | JP11 | JP12 | Remark |
| voltage | voltage  |      |      |      |        |
| + 3.:   | + 3.52 V |      | 1-2  | 1-2  | *      |
| + 3.3 V | + 2.8 V  | 2-3  | 2-3  | 2-3  | **     |

Remark :

- \* : For the single-VCC required CPUs. (e.g. Intel P54C, Cyrix 6x86, AMD-K5-xxAB?, AMD-K5-xxAC?, AMD-K5-xxAF? ... etc.)
- \*\* : For the dual-VCC required CPUs. (e.g. Intel P55C, Cyrix 6x86L, Cyrix 6x86MX, AMD-K5-xxAH? ,AMD-K5-xxAJ? ,AMD-K6... etc.)
- (C) JP9 Clear CMOS switch
  - <u>Pin #</u> <u>Function</u>
  - 1-2 Normal operation
  - 2-3 Clear CMOS (*Note* : *Don't forget to turn this jumper return 1-2 within 3 to 5 seconds*)

# HARDWARE SETUP

| (D) JP13 | ROM BIOS selection |
|----------|--------------------|
|          | Pin # Function     |

- 1-2 for +5V FLASH ROM
- 2-3 for +12V FLASH ROM

### (E) JP2,JP3 DIMM voltage selection

- <u>Pin # Function</u>
- 1-2 +5V DC
- 2-3 +3.3V DC (Factory default)

# I. AWARD BIOS SETUP

### A. GETTING STARTED

When the system is first powered on or reset, the BIOS will enter the Power-On Self Test routines (POST : Display a copyright message on the screen followed by a diagnostics and initialization procedure.) (If an EGA or VGA card is installed, the copyright message of the video card maybe displayed on the screen first.) The BIOS will indicate any error or malfunction by a series of beeps or display the error message on screen.

Normally, the simulate figure 5-1 will display on the screen when the system is powered on.

Fig. 5-1 Initial Power-On screen.

After the POST routines are completed, the following message appears :

" Press **DEL** to enter SETUP "

To execute the Award BIOS Setup program, press **DEL** key. The simulate screen in figure 5-2 MAIN MENU will be displayed at this time.

#### A. MAIN MENU

#### ROM PCI/ISA BIOS (2A59GXXX) CMOS SETUP UTILITY AWARD SOFTWARE, INC.

| SUPERVISOR PASSWORD    |
|------------------------|
| USER PASSWORD          |
| IDE HDD AUTO DETECTION |
| HDD LOW LEVEL FORMAT   |
| SAVE & EXIT SETUP      |
|                        |

INTEGRATED PERIPHERALS

EXIT WITHOUT SAVING

AWARD BIOS SETUP

LOAD SETUP DEFAULTS

ESC : Quit F10 : Save & Exit Setup : Select Item (Shift)F2 : Change Color

Time, Date, Hard Disk Type ...

Fig. 5-2 CMOS SETUP MAIN MENU screen.

# A. CONTROL KEYS

Listed below is an explanation of the keys displayed at the bottom of the screens accessed through the BIOS SETUP program :

| Arrow Keys      | :  | Use the arrow keys to move the cursor to the desired item.       |
|-----------------|----|------------------------------------------------------------------|
| Enter           | :  | To Select the desired item.                                      |
| F1              | :  | Display the help screen for the selected feature.                |
| (Shift)F2       | :  | To change the screen color, total 16 colors.                     |
| ESC             | :  | Exit to the previous screen.                                     |
| PgUp(-)/PgDn(+) | ): | To modify the default value of the options for the highlighted   |
|                 |    | feature.                                                         |
| F5              | :  | Retrieves the previous CMOS values from CMOS, only for the       |
|                 |    | current option page setup menu.                                  |
| F6              | :  | Loads the BIOS default values from BIOS default table, only for  |
|                 |    | the current option page setup menu.                              |
| F7              | :  | Loads the SETUP default values from BIOS default table, only for |
|                 |    | the current option page setup menu.                              |
| F10             | :  | Save all changes made to CMOS RAM, only for the MAIN             |
| MENU.           |    |                                                                  |

The following pages will show the simulate screens of CMOS SETUP, each figure contains the setup items and the default settings of them. Below each figure may or may not be contained a lists of function description for commonly used settings. For the other settings' function description you needed, please feel free to contact with your supplier.

# A. STANDARD CMOS SETUP

ROM PCI / ISA BIOS (2A59GXXX) STANDARD CMOS SETUP

| Date (mm : dd : yy                                                   |       |         |         | 7          |                   |                      |                                           |      |
|----------------------------------------------------------------------|-------|---------|---------|------------|-------------------|----------------------|-------------------------------------------|------|
| Time (hh : mm : ss                                                   | ):11: | 33 : 55 | )       |            |                   |                      |                                           | 1    |
| HARD DISKS                                                           | TYPE  | SIZE    | CYLS    | HEAD       | PRECOMP           | LANDZ                | SECTOR                                    | MODE |
| Primary Master                                                       | Auto  | 0       | 0       | 0          | 0                 | 0                    | 0                                         | Auto |
| Primary Slave                                                        |       | 0       | 0       | 0          | 0                 | 0                    | 0                                         |      |
| Secondary Master                                                     |       |         | 0       | 0          | 0                 | 0                    | 0                                         | Auto |
| Secondary Slave                                                      | None  | 0       | 0       | 0          | 0                 | 0                    | 0                                         |      |
| Drive A : 1.44M<br>Drive B : None<br>Video : EGA/<br>Halt On : All I | /VGA  | in.     |         |            | Extended<br>Other | Memory :<br>Memory : | 640 K<br>xxxxxx K<br>xxxxxx K<br>xxxxxx K | -    |
| ESC : Quit                                                           |       |         |         | select Ite |                   | PU/PD/+              | /- : Modify                               | y    |
| F1 : Help                                                            |       | (Shift) | )F2 : ( | Change (   | Color             |                      |                                           |      |

AWARD SOFTWARE, INC.

Fig. 5-3 STANDARD CMOS SETUP screen.

#### MODE :

For IDE hard disks, this BIOS provides three modes to support both normal size IDE hard disks and also disks size larger the 528MB:

NORMAL : For IDE hard disks size smaller then 528MB.

- LBA : For IDE hard disks size larger then 528MB and up to 8.4GB (Giga Bytes) that use Logic Block Addressing (LBA) mode.
  - Large : For IDE hard disks size larger then 528MB that do not use LBA mode. Large mode is a new specifition which may not be fully supported by all operation systems. Now it can only be used with the MS-DOS and is uncommon.

Note: Some OSes (like SCO-UNIX) must use "NORMAL" for installation.

#### A. BIOS FEATURES SETUP

#### ROM PCI/ISA BIOS (2A59GXXX) BIOS FEATURES SETUP AWARD SOFTWARE, INC.

| Virus Warning : Disabled | Video | BIOS Shadow | : Enabled |
|--------------------------|-------|-------------|-----------|
|--------------------------|-------|-------------|-----------|

# AWARD BIOS SETUP

| CPU Internal Cache<br>External Cache<br>Quick Power On Self Test<br>Boot Sequence<br>Swap Floppy Drive<br>Boot Up Floppy Seek<br>Boot Up NumLock Status<br>Boot Up System Speed<br>Gate A20 Option<br>Typematic Rate Setting<br>Typematic Rate (Chars/Sec) | <ul> <li>Enabled</li> <li>On</li> <li>High</li> <li>Fast</li> <li>Disabled</li> <li>6</li> </ul> | C8000-CBFFF Shadow : Disabled<br>CC000-CFFFF Shadow : Disabled<br>D0000-D3FFF Shadow : Disabled<br>D4000-D7FFF Shadow : Disabled<br>D8000-DBFFF Shadow : Disabled<br>DC000-DFFFF Shadow : Disabled |
|----------------------------------------------------------------------------------------------------|--------------------------------------------------------------------------------------------------|----------------------------------------------------------------------------------------------------|
| Typematic Delay (Msec)                                                                                                    | : 250                                                                                            |                                                                                                    |
|                                                                                                    | <b>G</b> (                                                                                       | ESC : Quit : Select Item                                                                                                    |
| Security Option                                                                                                    |                                                                                                  | F1 : Help PU/PD/+/- : Modify                                                                                                    |
| PCI/VGA Palette Snoop                                                                                                    | : Disabled                                                                                       | F5 : Old Values (Shift)F2 : Color                                                                                                    |
| OS Select For DRAM $> 64MB$                                                                                                    | : Non-OS2                                                                                        | F7 : Load Setup Defaults                                                                                                    |
| PS/2 mouse function control                                                                                                    | : Enabled                                                                                        |                                                                                                    |

Fig. 5-4 BIOS FEATURES SETUP screen.

#### Virus Warning :

This feature flashes on the screen. During and after the system boots up, any attempt to write to the boot sector or partition table of the hard disk drive will halt the system and an error message will appear, in the mean time, you can run anti-virus program to locate the problem. Default values is "Disabled"

- Enabled : Activate automatically when the system boots up causing a warning message to appear when anything attempts to access the boot sector or hard disk partition table.
- Disabled : No warning message to appear when anything attempts to access the boot sector or hard disk partition table.

#### **CPU Internal Cache:**

This option enables CPU's internal (L1) cache memory. If you want to use the internal (L1) cache memory and external (L2) cache memory, this option must be enabled.

#### **External Cache:**

This option enables L2 (secondary) external cache memory. If none external cache memory on board you must set this option to "disabled", otherwise, you can select

AWARD BIOS SETUP

enabled or disabled.

# AWARD BIOS SETUP

### A. CHIPSET FEATURES SETUP

#### ROM PCI/ISA BIOS (2A59GXXX) CHIPSET FEATURES SETUP AWARD SOFTWARE INC

|                          | AWARD SOFTWARE, INC. |                                   |  |  |  |  |
|--------------------------|----------------------|-----------------------------------|--|--|--|--|
| Auto Configuration       | : Enabled            | Delayed Transaction : Disabled    |  |  |  |  |
| DRAM Timing              | : 60 ns              |                                   |  |  |  |  |
|                          |                      |                                   |  |  |  |  |
| DRAM RAS# Precharge Time | : 3                  |                                   |  |  |  |  |
| DRAM R/W Leadoff Timing  | : 6                  |                                   |  |  |  |  |
| Fast RAS To CAS Delay    | : 3                  |                                   |  |  |  |  |
| DRAM Read Burst (EDO/FP) | : x222/x333          |                                   |  |  |  |  |
| DRAM Write Burst Timing  | : x222               |                                   |  |  |  |  |
| Fast MA to RAS# Delay    | y: 1                 |                                   |  |  |  |  |
| CLK                      | -                    |                                   |  |  |  |  |
| Fast EDO Path Select     | : Disabled           |                                   |  |  |  |  |
| Refresh RAS# Assertion   | : 4 Clks             |                                   |  |  |  |  |
| ISA Bus Clock            | : PCICLK/4           |                                   |  |  |  |  |
|                          |                      |                                   |  |  |  |  |
| System BIOS Cacheable    | : Disabled           |                                   |  |  |  |  |
| Video BIOS Cacheable     | : Disabled           |                                   |  |  |  |  |
| 8 Bit I/O Recovery Time  | : 1                  | ESC : Quit : Select Item          |  |  |  |  |
| 16 Bit I/O Recovery Time |                      | F1 : Help PU/PD/+/- : Modify      |  |  |  |  |
| Memory Hole At 15M-16M   | : Disabled           | F5 : Old Values (Shift)F2 : Color |  |  |  |  |
| -                        | : Enabled            | F7 : Load Setup Defaults          |  |  |  |  |
| Passive Released         | : Enabled            |                                   |  |  |  |  |

Fig. 5-5 CHIPSET FEATURES SETUP screen.

#### **Auto Configuration :**

When "Enabled", this parameter automatically enters and locks some of the optimum values for the chipset and CPU. Otherwise, this parameter allows the values of these parameters could be changed.

#### **DRAM** Timing :

When "Auto Configuration" is "Enabled", this parameter provides two suit of the optimum values for the chipset and CPU, depends on the DRAMs' speed, you can select "70 ns" or "60 ns", but the first value maybe caused your system more stable.

*WARNING* : The CHIPSET FEATURES SETUP in this screen are provided so that technical professionals can modify the Chipset to suit their requirement. If you are not a technical engineer, do not use this program !

# AWARD BIOS SETUP

### A. POWER MANAGEMENT SETUP

### ROM PCI/ISA BIOS (2A59GXXX) POWER MANAGEMENT SETUP AWARD SOFTWARE, INC.

| ser Define<br>Tes<br>Blank Screen |                                                                    | : ON                                                                                                    |  |
|-----------------------------------|--------------------------------------------------------------------|----------------------------------------------------------------------------------------------------|--|
|                                   |                                                                    | : ON                                                                                                    |  |
| lank Screen                       |                                                                    |                                                                                                    |  |
|                                   | IRQ 4 (COM 1)                                                      | : ON                                                                                                    |  |
|                                   | IRQ 5 (LPT 2)                                                      | : ON                                                                                                    |  |
|                                   | IRQ 6 (Floppy Disk)                                                | : ON                                                                                                    |  |
| Disable                           | IRQ 7 (LPT 1)                                                      | : ON                                                                                                    |  |
| Disable                           | IRQ 8 (RTC Alarm)                                                  | : OFF                                                                                                    |  |
| Disable                           | IRQ 9 (IRQ2 Redir)                                                 | : ON                                                                                                    |  |
| Disable                           | IRQ 10 (Reserved)                                                  | : ON                                                                                                    |  |
|                                   | IRQ 11 (Reserved)                                                  | : ON                                                                                                    |  |
| t Standby **                      | IRQ 12 (PS/2 Mouse)                                                | : ON                                                                                                    |  |
| DN                                | IRQ 13 (Coprocessor)                                               | : ON                                                                                                    |  |
| DN                                | IRQ 14 (Hard Disk)                                                 | : ON                                                                                                    |  |
| <b>)</b> FF                       | IRQ 15 (Reserved)                                                  | : OFF                                                                                                    |  |
| DN                                |                                                                    |                                                                                                    |  |
|                                   | ESC : Quit :                                                       | Select Item                                                                                                    |  |
|                                   |                                                                    |                                                                                                    |  |
|                                   | 1 5                                                                |                                                                                                    |  |
|                                   |                                                                    |                                                                                                    |  |
|                                   | i, . Loud Solup Defuills                                           |                                                                                                    |  |
|                                   | isable<br>isable<br>isable<br>isable<br>Standby **<br>N<br>N<br>FF | IRQ 5(LPT 2)IRQ 6(Floppy Disk)isableIRQ 7isableIRQ 7isableIRQ 8isableIRQ 9isableIRQ 10IRQ 11(Reserved)IRQ 12(PS/2 Mouse)NIRQ 13NIRQ 14FFIRQ 15NIRQ 15 |  |

Fig. 5-6 POWER MANAGEMENT SETUP screen.

*WARNING* : The POWER MANAGEMENT SETUP in this screen are provided so that technical professionals can modify the Chipset to suit their requirement. If you are not a technical engineer, do not use this program !

#### **Power Management :**

This setting controls the Power Management functions. "User Define" allows the values of all parameters could be modified. "Min Saving" and "Max Saving" fixed the values of

four parameters, including "Doze Mode", "Standby Mode", "Suspend Mode" and "HDD Power Down". "Disable" disabled all Power Management functions. Default is "User Define".

# AWARD BIOS SETUP

### A. PNP/PCI CONFIGURATION

### ROM PCI/ISA BIOS (2A59GXXX) PNP/PCI CONFIGURATION AWARD SOFTWARE, INC.

| Manual<br>Disabled | PCI IRQ Actived By                                                                                                    | : Level                                                                                                    |
|--------------------|----------------------------------------------------------------------------------------------------|----------------------------------------------------------------------------------------------------|
| Disabled           |                                                                                                    |                                                                                                    |
| Disabica           | PCI IDE IRQ Map To                                                                                                    | : PCI-AUTO                                                                                                    |
|                    | Primary IDE INT#                                                                                                    | : A                                                                                                    |
| Legacy ISA         | Secondary IDE INT#                                                                                                    | : B                                                                                                    |
| Legacy ISA         |                                                                                                    |                                                                                                    |
| PCI/ISA PnP        | Used MEM base addr                                                                                                    | : N/A                                                                                                    |
| Legacy ISA         |                                                                                                    |                                                                                                    |
| PCI/ISA PnP        |                                                                                                    |                                                                                                    |
| PCI/ISA PnP        |                                                                                                    |                                                                                                    |
| PCI/ISA PnP        |                                                                                                    |                                                                                                    |
| Legacy ISA         |                                                                                                    |                                                                                                    |
| Legacy ISA         |                                                                                                    |                                                                                                    |
| Legacy ISA         |                                                                                                    |                                                                                                    |
| PCI/ISA PnP        |                                                                                                    |                                                                                                    |
| PCI/ISA PnP        |                                                                                                    |                                                                                                    |
| PCI/ISA PnP        | ESC : Quit                                                                                                    | : Select Item                                                                                                    |
| PCI/ISA PnP        | F1 : Help PU/PD/+/                                                                                                    | - : Modify                                                                                                    |
| PCI/ISA PnP        | F5 : Old Values (Shift)F2                                                                                                    | : Color                                                                                                    |
| PCI/ISA PnP        | F7 : Load Setup Defaults                                                                                                    |                                                                                                    |
|                    | -                                                                                                    |                                                                                                    |
|                    | Legacy ISA<br>Legacy ISA<br>PCI/ISA PnP<br>Legacy ISA<br>PCI/ISA PnP<br>PCI/ISA PnP<br>PCI/ISA PnP<br>Legacy ISA<br>Legacy ISA<br>Legacy ISA<br>PCI/ISA PnP<br>PCI/ISA PnP<br>PCI/ISA PnP<br>PCI/ISA PnP | PrimaryIDEINT#LegacyISASecondaryIDEINT#LegacyISAUsedMEMbaseaddrPCI/ISAPnPPCI/ISAPnPPCI/ISAPnPPCI/ISAPnPLegacyISALegacyISALegacyISAESCQuitPCI/ISAPnPPCI/ISAPnPF1:HelpPU/PD/+/PCI/ISAPnPF5:OldValues(Shift)F2 |

Fig. 5-7 PNP/PCI CONFIGURATION setup screen.

#### **Resources Controlled by :**

Manual : The system BIOS will not reference the ESCD for IRQ & DMA informations. Instead, it will reference the items in this setup menu for assigning IRQ & DMA, but for I/O and Memory space the system BIOS still refer to the

ESCD.

Atuo : The system BIOS will reference the ESCD for all legacy informations.

*WARNING* : The PNP/PCI CONFIGURATION in this screen are provided so that technical professionals can modify the Resources Configuration to suit their requirement. If you are not a technical engineer, do not use this program !

#### **Reset Configuration Data :**

Disabled : The system BIOS will do nothing.

Enabled : The system BIOS will clear/reset the ESCD during "POST". After clearing the

ESCD, the system BIOS will then change this item's value back to "Disable", otherwise, the ESCD will become useless.

#### IRQ# / DMA# assigned to :

Legacy : The system BIOS will skip never assign this specified IRQ/DMA resource to ISA PCI or ISA PnP devices.

PCI/ISA: All items set to this value will make the specified IRQ/DMA have a chance to PnP be assigned to PCI or ISA PnP devices.

#### PCI IRQ Actived By:

This option tells the system board chipset the IRQ signals input is Level or Edge trigger.

#### **PCI IDE IRQ Map To:** (for off-board PCI ICE cards)

PCI-AUTO : The BIOS will scan for PCI IDE devices and determine the location of the PCI IDE device, then assign IRQ 14 for primary IDE INT#, and assign IRQ 15 for secondary IDE INT#.

PCI-SLOT1 : For the specified slot, the BIOS will assign IRQ 14 for primary IDE to INT#, and assign IRQ 15 for secondary IDE INT#.
 PCI\_SLOT4

PCI-SLOT4

ISA : The BIOS will not assign any IRQs even if PCI IDE card is found. Because some IDE cards connect the IRQ 14 and 15 directly from ISA

slot

thru a card. (This card is called Legacy Header)

Note : No matter the item "Resources Controlled By" is set to "Manual" or "Auto", the system BIOS assign IRQs to PCI devices from high to low. For ISA PnP devices,

the sequence is from low to high. IRQ 12 is always the last one available for PCI/PnP due to IRQ 12 is always reserves for the PS/2 mouse.

#### **Explanation for proper nouns :**

#### **PnP device :**

Device that has Plug & Play compatibility. That means it can request for DMA, IRQ, I/O and Memory from the PnP BIOS and all these requests can be relocatable. In other words, these devices does not utilized any fixed resources.

All PCI devices and all ISA PnP devices are PnP devices.

#### Legacy device :

A legacy device is a device that all its resources are fixed by hardware (or selected by jumpers).

All ISA Non-PnP devices are legacy device.

#### **Extended System Configuration Data (ESCD) :**

A media between the user and the system BIOS for passing the legacy devices informations. These informations are stored in the onboard NVRAM (flash ROM).

# AWARD BIOS SETUP

### A. INTEGRATED PERIPHERALS

#### ROM PCI/ISA BIOS (2A59GXXX) INTEGRATED PERIPHERALS AWARD SOFTWARE, INC.

| Award bor Fward, inc.     |              |                                   |     |  |  |
|---------------------------|--------------|-----------------------------------|-----|--|--|
| IDE HDD Block Mode        | : Enabled    | Onboard Parallel Port : 378 / IF  | RQ7 |  |  |
| IDE Primary Master PIO    | : Auto       | Parallel Port Mode : SPP          |     |  |  |
| IDE Primary Slave PIO     | : Auto       |                                   |     |  |  |
| IDE Secondary Master PIO  | : Auto       |                                   |     |  |  |
| IDE Secondary Slave PIO   | : Auto       |                                   |     |  |  |
| On-Chip Primary PCI IDE   | : Enabled    |                                   |     |  |  |
| On-Chip Secondary PCI IDE | : Enabled    |                                   |     |  |  |
| PCI Slot IDE 2nd Channel  | : Enabled    |                                   |     |  |  |
| USB Controller            | : Disabled   |                                   |     |  |  |
|                           |              |                                   |     |  |  |
| Onboard FDD Controller    | : Enabled    |                                   |     |  |  |
| Onboard Serial Port 1     | : 3F8 / IRQ4 |                                   |     |  |  |
| Onboard Serial Port 2     | : 2F8 / IRQ3 | ESC : Quit : Select It            | em  |  |  |
| Onboard IR Controller     | : Disabled   | F1 : Help PU/PD/+/- : Modify      | y   |  |  |
|                           |              | F5 : Old Values (Shift)F2 : Color |     |  |  |
|                           |              | F7 : Load Setup Defaults          |     |  |  |
|                           |              |                                   |     |  |  |

Fig. 5-8 INTEGRATED PERIPHERALS setup screen.

*WARNING* : The INTEGRATED PERIPHERALS in this screen are provided so that technical professionals can modify the Chipset to suit their requirement. If you are not a technical engineer, do not use this program !

#### **Onboard IR Controller :**

This setting determines the IR port (CN 11) function mode. Supports both HPSIR and ASKIR.

#### **Onboard Parallel Mode:**

This setting determines the onboard parallel port (CN 9) transmission mode. Supports either SPP, EPP, ECP or ECP+EPP.

### A. LOAD SETUP DEFAULTS

This option loads the SETUP default values from BIOS default table. By pressing "Enter" key, while "LOAD SETUP DEFAULTS" is highlighted, then presses "Y" and "Enter" key. the SETUP default values will be loaded. The SETUP default settings are the best-case values that should optimize system performance and increase system stability. If CMOS RAM is corrupted, the SETUP DEFAULTS settings are loaded automatically.

# A. SUPERVISOR PASSWORD / USER PASSWORD

Type the Password and press "Enter", then repeat. Enters up to eight alphanumeric characters. By pressing "Enter" key twice, without any alphanumeric character enters, the PASSWORD will be disabled.

# A. IDE HDD AUTO DETECTION

By pressing "Enter" key, while "IDE HDD AUTO DETECTION" is highlighted causes the system to attempt to detect the type of hard disk. If successful, then presses "Y" (or 1, 2, ...) and "Enter" key, it fills in the remaining fields on this menu and the correlated fields in the STANDARD CMOS SETUP menu.

# A. HDD LOW LEVEL FORMAT

This option provides an utility program for IDE HDD Low Level Format. Performing the Hard Disk Format will destory any data on the Hard Disk. Back up the Hard Disk(s) before actually performing of these routines.

Note : These routines are not valid for a SCSI Hard Disk Drive.

# A. SAVE & EXIT SETUP

This option saves all setup values to CMOS RAM & EXIT SETUP routine, by moving the cursor to "SAVE & EXIT SETUP" and pressing "Enter" key, then types "Y" and "Enter" key, the values will be saved, the setup program will be terminated and the system will be reboot.

# A. EXIT WITHOUT SAVING

This option exites setup routine without saving any changed values to CMOS RAM, by moving the cursor to "EXIT WITHOUT SAVING" and pressing "Enter" key, then types "Y" and "Enter" key, the setup program will be terminated and the system will be reboot.